# **Übung 9 Systemdynamisches Modell Systemdynamische Modellierung auf DYNASYS**

### **Lernziele**

- mit DYNASYS ein einfaches systemdynamisches Modell erstellen und abändern können.
- mit DYNASYS einfache Simulationen und Parameterstudien ausführen können.
- mit DYNASYS ein einfaches systemdynamisches Modell erstellen können, das ein experimentell bestimmtes Verhalten eines dynamischen Systems beschreibt.

### **Aufgaben**

# 1. **Auslauf aus einem Gefäss**

Das Auslaufen von Wasser aus einem Gefäss kann mit einem systemdynamischen Modell beschrieben werden. Wie im Unterricht gezeigt, kann das Modell auf DYNASYS wie folgt aussehen:

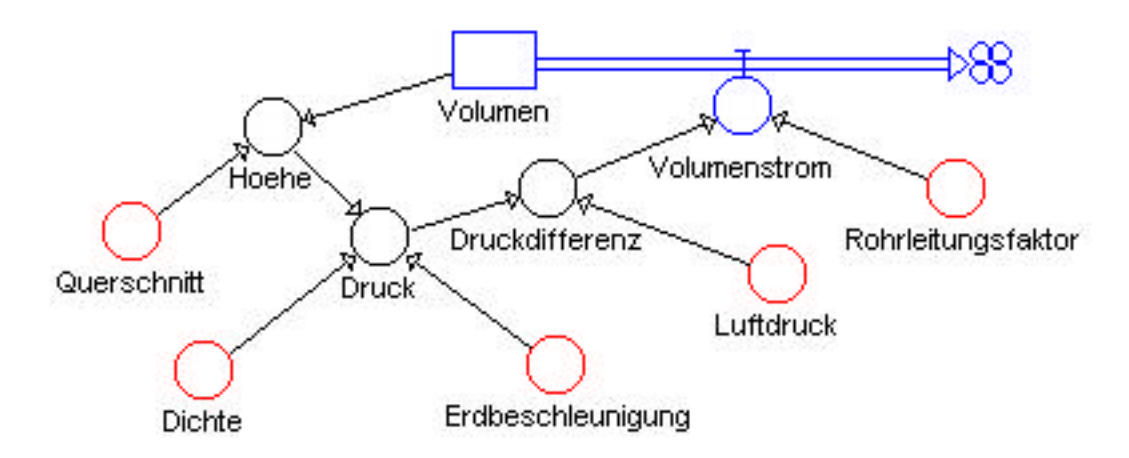

a) *Modellierung, Simulation, Parameterstudie* Bauen Sie mit DYNASYS das Modell nach (*Modellierung*), und bringen Sie das Modell zum Laufen (*Simulation*). Gehen Sie "Schritt für Schritt" vor:

- i) Modellieren Sie zunächst nur den Behälter, welcher das im Gefäss gespeicherte Volumen darstellt. Stellen Sie den zeitlichen Verlauf des Volumens für verschiedene Anfangsvolumina dar.
- ii) Ergänzen Sie das Modell mit dem Fluss, welcher den Volumenstrom aus dem Gefäss heraus darstellt. Stellen Sie den zeitlichen Verlauf des Volumens für verschiedene Anfangsvolumina und verschiedene Werte für den Volumenstrom dar.
- iii) Vervollständigen Sie das Modell mit den Zusatzgrössen (Druckdifferenz, etc.) Stellen Sie den zeitlichen Verlauf der Füllhöhe für verschiedene Werte des Rohrleitungsfaktors dar (*Parameterstudie*).

#### b) *Parameterstudie: Vergleich Simulation-Experiment*

In einem Experiment wurde das Auslaufen aus einem zylindrischen Gefäss beobachtet. Das Gefäss hat einen Innendurchmesser von 18 cm. Die Füllhöhe wurde in Abhängigkeit der Zeit gemessen und grafisch dargestellt:

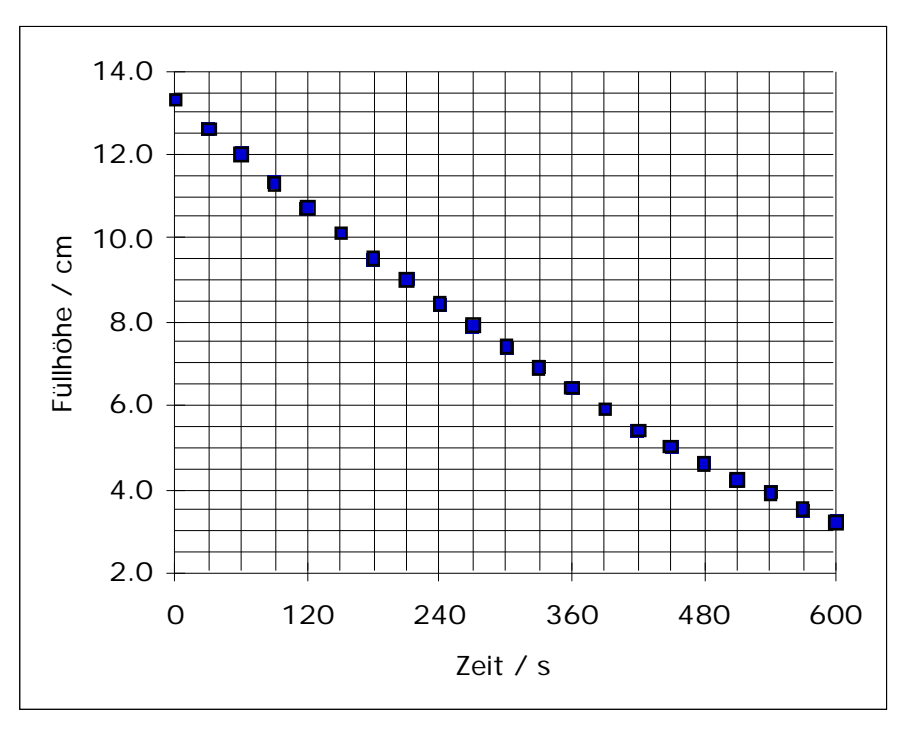

Vergleichen Sie nun das Füllhöhen-Zeit-Diagramm aus der Simulation (Aufgabe a) iii)) mit dem abgebildeten, experimentell ermittelten Füllhöhen-Zeit-Diagramm.

Stellen Sie den Rohrleitungsfaktor so ein, dass der simulierte zeitliche Verlauf der Füllhöhe möglichst ähnlich wird wie der experimentell ermittelte Verlauf.

## 2. **Ölstrom zwischen zwei Gefässen**

Ein System bestehe aus zwei mit Rapsöl gefüllten Behältern, die mit mit einer dünnen Rohrleitung verbunden sind. Die beiden zylindrischen Behälter haben unterschiedliche Querschnittsflächen. Die Füllhöhe im linken Behälter soll zu Beginn des Prozesses höher sein als jene im anderen.

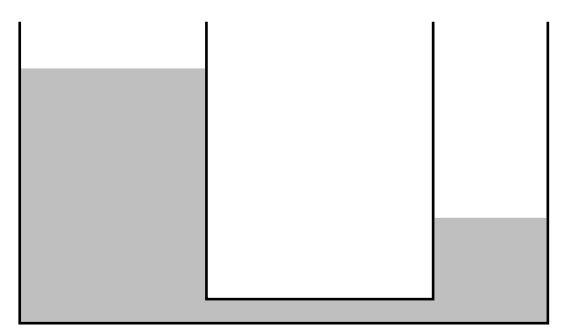

Wir beobachten, dass das Öl vom Gefäss mit der grösseren Füllhöhe in den mit der niedrigeren fliesst, und dass der Vorgang aufhört, wenn in beiden Behältern die gleiche Flüssigkeitshöhe erreicht worden ist.

a) Bauen Sie mit DYNASYS ein systemdynamisches Modell, welches den Ölstrom zwischen den beiden Gefässen beschreibt, und bringen Sie das Modell zum Laufen.

Daten:

- Querschnitt linkes Gefäss =  $113 \text{ cm}^2$
- Querschnitt rechtes Gefäss =  $53 \text{ cm}^2$
- Anfangsfüllhöhe linkes Gefäss = 14.1 cm
- Anfangsfüllhöhe rechtes Gefäss = 5.4 cm
- b) Variieren Sie die Parameterwerte, und stellen Sie jeweils den zeitlichen Verlauf der Füllhöhen in beiden Gefässen in einem einzigen Diagramm dar.
- c) Stellen Sie die Parameterwerte nun so ein, dass der zeitliche Verlauf der beiden Füllhöhen dem in der folgenden Grafik dargestellten experimentell ermittelten Verlauf entspricht:

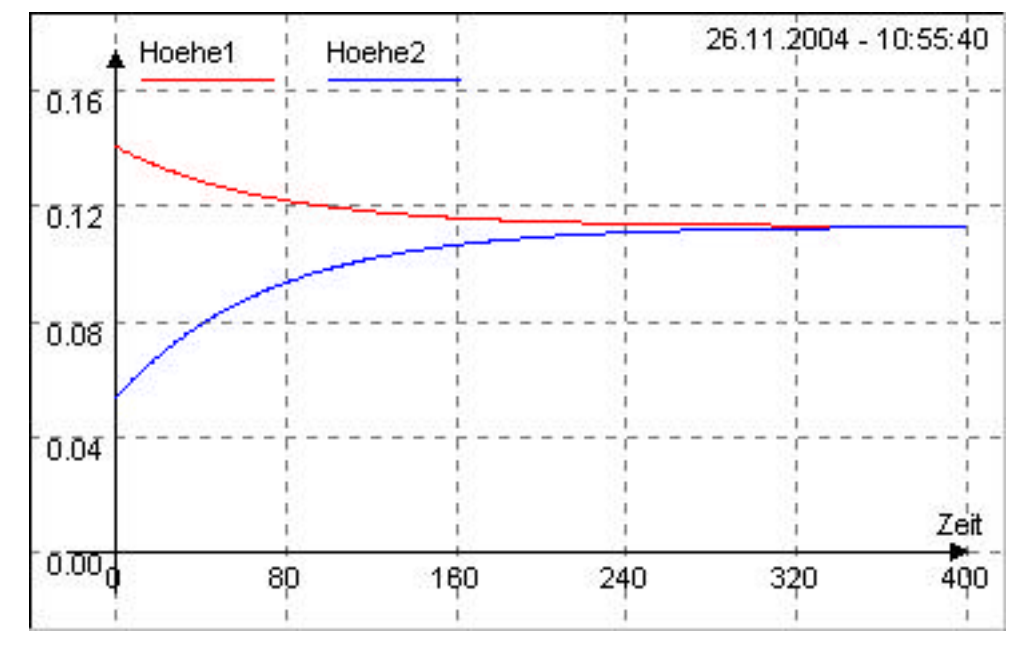

d) Erweitern Sie das Modell, indem Sie im rechten Ölgefäss ein kleines Leck einbauen. Stellen Sie den Parameter für das Leck so ein, dass beim Leck nicht mehr als 1/10'000 des Anfangsvolumens pro Zeiteinheit verloren geht.

- i) Das Leck befindet sich am Fuss des Gefässes.
- ii) \* Das Leck befindet sich in der Gefässwand in einer bestimmten Höhe über dem Gefässboden.

Hinweis:

Es fliesst nur dann Öl aus dem Leck, wenn die Füllhöhe grösser ist als die Höhe des Lecks. Man muss also eine Fallunterscheidung machen. Dazu ist die Funktion "Wenn" nützlich. "Wenn" hat die Syntax "Wenn(*Aussage;Wert1;Wert2*)" und funktioniert so: Falls die *Aussage* wahr ist, liefert "Wenn" den *Wert1*, sonst den *Wert2*.

## **Lösungen**

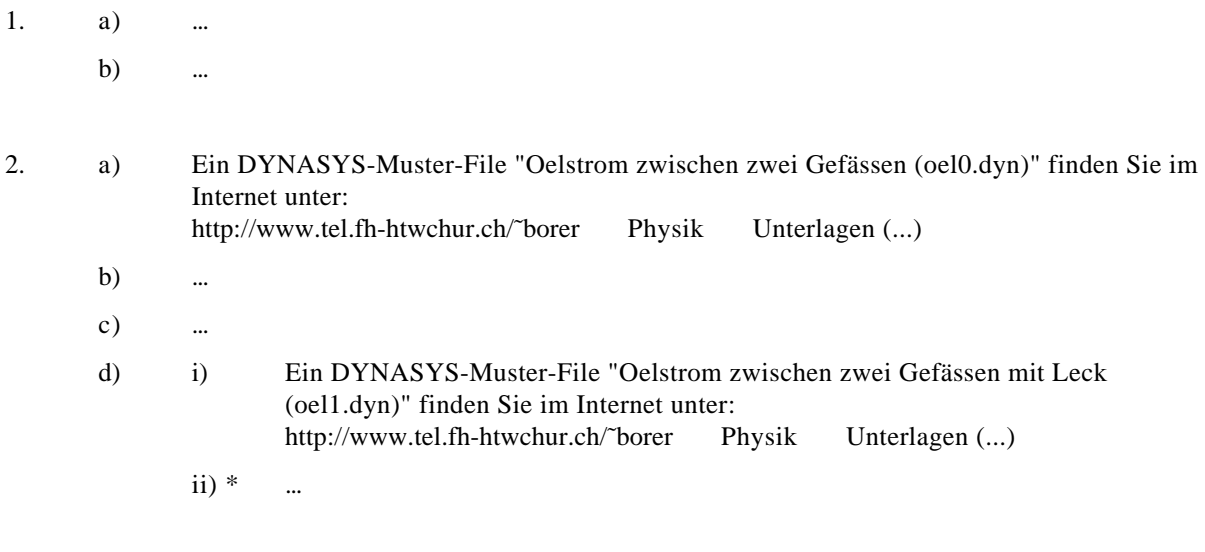